*SunFastEthernet Adapter Product Note*

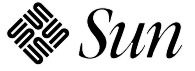

**Sun Microsystems Computer Corporation** 2550 Garcia Avenue Mountain View, CA 94043 U.S.A.

Part No.: 802-1304-10 Revision A, July 1994

Download from Www.Somanuals.com. All Manuals Search And Download.

© 1994 Sun Microsystems, Inc. 2550 Garcia Avenue, Mountain View, California 94043-1100 U.S.A.

All rights reserved. This product and related documentation are protected by copyright and distributed under licenses restricting its use, copying, distribution, and decompilation. No part of this product or related documentation may be reproduced in any form by any means without prior written authorization of Sun and its licensors, if any.

Portions of this product may be derived from the UNIX® and Berkeley 4.3 BSD systems, licensed from UNIX System Laboratories, Inc., a wholly owned subsidiary of Novell, Inc., and the University of California, respectively. Third-party font software in this product is protected by copyright and licensed from Sun's font suppliers.

RESTRICTED RIGHTS LEGEND: Use, duplication, or disclosure by the United States Government is subject to the restrictions set forth in DFARS 252.227-7013 (c)(1)(ii) and FAR 52.227-19.

The product described in this manual may be protected by one or more U.S. patents, foreign patents, or pending applications.

#### TRADEMARKS

Sun, the Sun logo, Sun Microsystems, Sun Microsystems Computer Corporation, Solaris, and SunFastEthernet are trademarks or registered trademarks of Sun Microsystems, Inc. in the U.S. and certain other countries. UNIX is a registered trademark of Novell, Inc., in the United States and other countries; X/Open Company, Ltd., is the exclusive licensor of such trademark. OPEN LOOK® is a registered trademark of Novell, Inc. PostScript and Display PostScript are trademarks of Adobe Systems, Inc. All other product names mentioned herein are the trademarks of their respective owners.

All SPARC trademarks, including the SCD Compliant Logo, are trademarks or registered trademarks of SPARC International, Inc. SPARCstation, SPARCserver, SPARCengine, SPARCstorage, SPARCware, SPARCcenter, SPARCclassic, SPARCcluster, SPARCdesign, SPARC811, SPARCprinter, UltraSPARC, microSPARC, SPARCworks, and SPARCompiler are licensed exclusively to Sun Microsystems, Inc. Products bearing SPARC trademarks are based upon an architecture developed by Sun Microsystems, Inc.

The OPEN LOOKand Sun™ Graphical User Interfaces were developed by Sun Microsystems, Inc. for its users and licensees. Sun acknowledges the pioneering efforts of Xerox in researching and developing the concept of visual or graphical user interfaces for the computer industry. Sun holds a non-exclusive license from Xerox to the Xerox Graphical User Interface, which license also covers Sun's licensees who implement OPEN LOOK GUIs and otherwise comply with Sun's written license agreements.

X Window System is a product of the Massachusetts Institute of Technology.

THIS PUBLICATION IS PROVIDED "AS IS" WITHOUT WARRANTY OF ANY KIND, EITHER EXPRESS OR IMPLIED, INCLUDING, BUT NOT LIMITED TO, THE IMPLIED WARRANTIES OF MERCHANTABILITY, FITNESS FOR A PARTICULAR PURPOSE, OR NON-INFRINGEMENT.

THIS PUBLICATION COULD INCLUDE TECHNICAL INACCURACIES OR TYPOGRAPHICAL ERRORS. CHANGES ARE PERIODICALLY ADDED TO THE INFORMATION HEREIN; THESE CHANGES WILL BE INCORPORATED IN NEW EDITIONS OF THE PUBLICATION. SUN MICROSYSTEMS, INC. MAY MAKE IMPROVEMENTS AND/OR CHANGES IN THE PRODUCT(S) AND/OR THE PROGRAM(S) DESCRIBED IN THIS PUBLICATION AT ANY TIME.

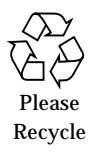

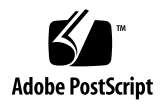

The following data is in addition to that detailed in the SunFastEthernet Adapter User Guide, P/N 801-6109-10.

## *Hardware Requirements*

OpenBoot Prom (OBP) version 2.3 is the first OBP version that supports the SunFastEthernet Adapter. Verify your OBP version by typing the *banner* command at the *ok* prompt. If the OBP version is earlier than 2.3 then the OBP must be upgraded.

# *Software Requirements*

## *Solaris 2.3 Hardware: 5/94*

Solaris™ 2.3 Hardware: 5/94 is the first Solaris release supporting the SunFastEthernet Adapter™.

## *Mandatory Patch Requirements*

Patch ID number 101820-01 is required for a SunFastEthernet Adapter when used with Solaris 2.3 Hardware: 5/94. Contact your local Sun provider.

## *Solaris 2.3 Hardware: 8/94 or Later*

The Solaris 2.3 Hardware: 8/94 software is shipped on a single CD. The CD software for this distribution is divided into five software packages or clusters (see following table). The driver for the SunFastEthernet Adapter (SUNWbmac) is bundled on the *"Entire Distribution plus OEM Support*" cluster

which automatically installs the driver SUNWbmac. For the *"Entire Distribution", "Programmer" and "End User Support"* clusters, the driver is installed only *if SunFastEthernet Adapter hardware is installed in the system*.

*Table 1* Solaris 2.3 Hardware: 8/94 CD

| <b>Cluster</b>                       | <b>Size</b>  |
|--------------------------------------|--------------|
| Entire Distribution plus OEM Support | 298.80 MByte |
| <b>Entire Distribution</b>           | 298.1 MByte  |
| Programmer                           | 220Mbyte     |
| <b>End User System Support</b>       | 125.37 MByte |
| <b>Core System Support</b>           | 59.88 MByte  |

If SunFastEthernet hardware *was not installed* when the Solaris 2.3 Hardware: 8/94 software distribution was installed using one of the last four clusters, then the driver is not automatically installed via suninstall, instead, the driver must be installed using the *pkgadd* command. Refer to "Adding SUNWbmac using Pkgadd Command", page 5, in the SunFastEthernet User Guide, P/N 801-6109-10.

# *Net-Install Servers (Solaris 2.3 Hardware: 5/94 Only)*

**Note –** The Solaris CD cannot be used to do a net-install (read only), thus the following section is applicable only when the Solaris CD image is archived to a disk.

To allow net-install over the *be* interface the *be* minor-device- number must be added to your particular architecture's *name\_to\_major* file. To determine the *be* minor-device-number proceed as follows:

## **1. Determine the directory where the Solaris CD image is loaded.**

For example, if the Solaris software is located within a directory named DIR, then type the following:

# **cd DIR/export/exec/kvm**

- **2. Use the** *ls* **command to list the directory contents.** Different directories for supported architectures will be listed.
- **3. Use the** *cd* **command and go to the directory containing your particular architecture.**
- **4. Type the following line to get a listing for the minor device number for the** *be0* **device:**

# **ls -l devices/pseudo/clone@0:be**

The resultant listing will have the following format:

**crw-rw-rw 1 root sys 11,<minor-device number> <date> /devices/pseudo/clone@0:be**

**5. For the above example the minor-device-number should be added to the etc/name\_to\_major file as follows:**

**be <minor-device-number>**

## *Diskless Clients (Solaris 2.3 Hardware: 5/94 Only)*

For support of diskless client booting do the following:

**1. Go to your clients root partition and use your favorite editor to add an entry for the** *be* **device to your clients** *name\_to\_major* **file as follows:**

# **cd /export/root/<client name>/etc**

**2. Edit the** *name\_to\_major* **file by adding an entry for the** *be* **device.** If the major device number for the last file entry is "n" then use"  $n+1$ " for the *be* channel major device number. As shown in the example, if the last entry is *qe 104* then use *be 105.*

```
qec 103
qe 104
be 105
```
**3. Copy** *be* **driver to clients root partition as follows:**

# **cd /export/root/<client name>/kernel/drv**

then:

# **cp /kernel/drv/be .**

## *Speed Selection*

If you receive the following messages after connecting to a 10 or 100Mbps network then more than likely the external hub and the SunFastEthernet are out of sync. In these instances speed selection may be done manually using the *be\_speed* utility as indicated in the procedure that follows:

```
# 100 Mbps Link Up
  Link Down
  10 Mbps Link Up
   Link Down
```
This utility is available in the directory  $\sqrt{usr/$ sbin only if patch ID 101820-01 is installed. This patch is mandatory for the Solaris 2.3 Hardware: 5/94 release; for the Solaris 2.3 Hardware: 8/94 release the patch is needed only if the *be\_speed* utility is required.

To use the utility, type the following at the prompt:

# **/usr/sbin/be\_speed beX <arguments>**

Wherein X is the SunFastEthernet Adapter card number and the arguments are:

- **•** auto (automatic speed selection)
- **•** 100 (forces 100 Mbps mode)
- **•** 10 (forces 10 Mbps mode)

If no arguments are selected then the current mode (auto or forced) and speed (10 or 100Mbps) of the interface will be printed.

### Speed Selection 5

6 *SunFastEthernet Adapter*—*July 1994*

Free Manuals Download Website [http://myh66.com](http://myh66.com/) [http://usermanuals.us](http://usermanuals.us/) [http://www.somanuals.com](http://www.somanuals.com/) [http://www.4manuals.cc](http://www.4manuals.cc/) [http://www.manual-lib.com](http://www.manual-lib.com/) [http://www.404manual.com](http://www.404manual.com/) [http://www.luxmanual.com](http://www.luxmanual.com/) [http://aubethermostatmanual.com](http://aubethermostatmanual.com/) Golf course search by state [http://golfingnear.com](http://www.golfingnear.com/)

Email search by domain

[http://emailbydomain.com](http://emailbydomain.com/) Auto manuals search

[http://auto.somanuals.com](http://auto.somanuals.com/) TV manuals search

[http://tv.somanuals.com](http://tv.somanuals.com/)